## 集計方法 <mark>手書きの場合</mark>

#### **1.対象医師が記載した調査票を回収 2.集計用ファイルを準備する**

師全ての内容を転記)

ファイル

 $Jx$ 

関数の

ホーム

挿入 SUM \* 関数 \*

挿入

ページレイアウト

 $\mathbb{F}$ 

 $\sqrt{2}$ 

関数ライブラリ

集計用エクセル 手書き用

子の他の診療業務

感 在宅 <u>エ 眞 任せ。</u><br>た 適 手術・検査・処置。

☆ |<br>經 | ※ 675% 8 %<br>先 療 <mark>炊肴</mark><br>の 外 研探

器

- 水平

 $\bullet$ 

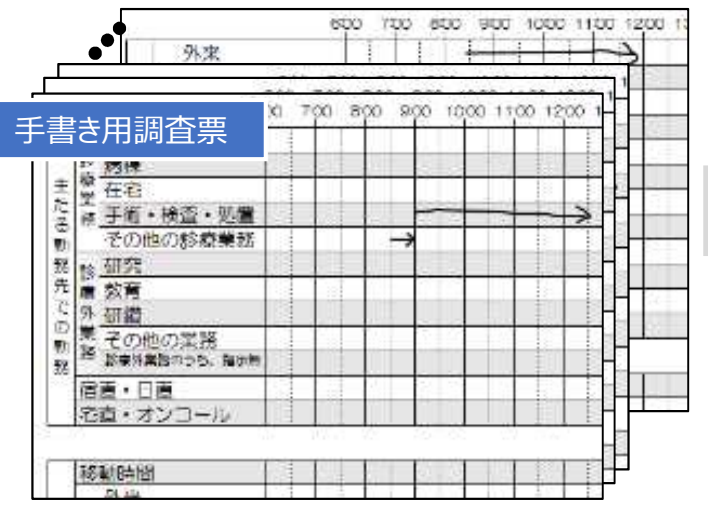

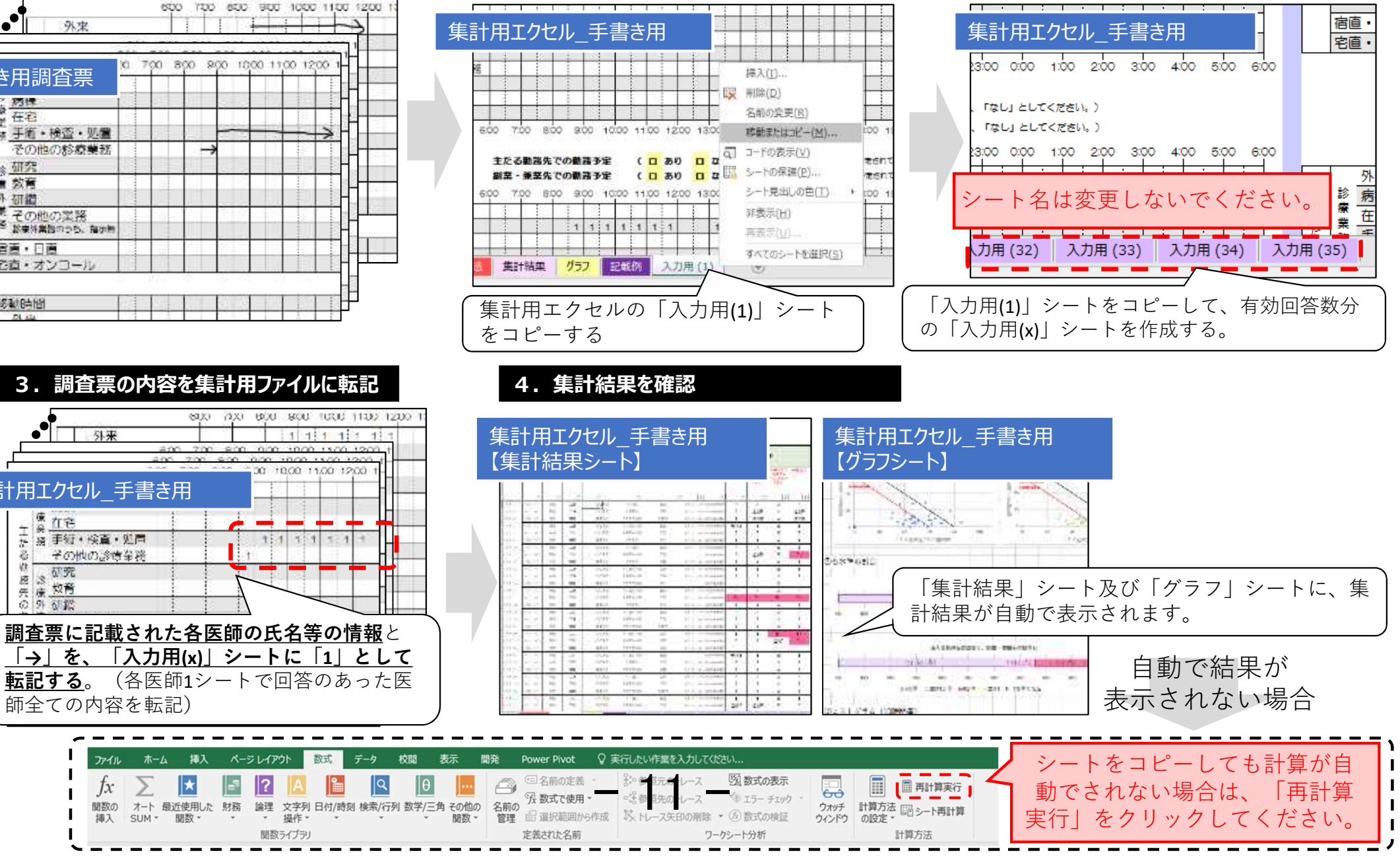

集計結果シートの記載

#### **「診療科名」**と**「対象医師数」**を記載してください。

※ 「診療科名」は、集計結果に影響はありませんが、「対象医師数」は回収率等の集計結果の計算に用いられますので、 記載漏れのないようお願いいたします。

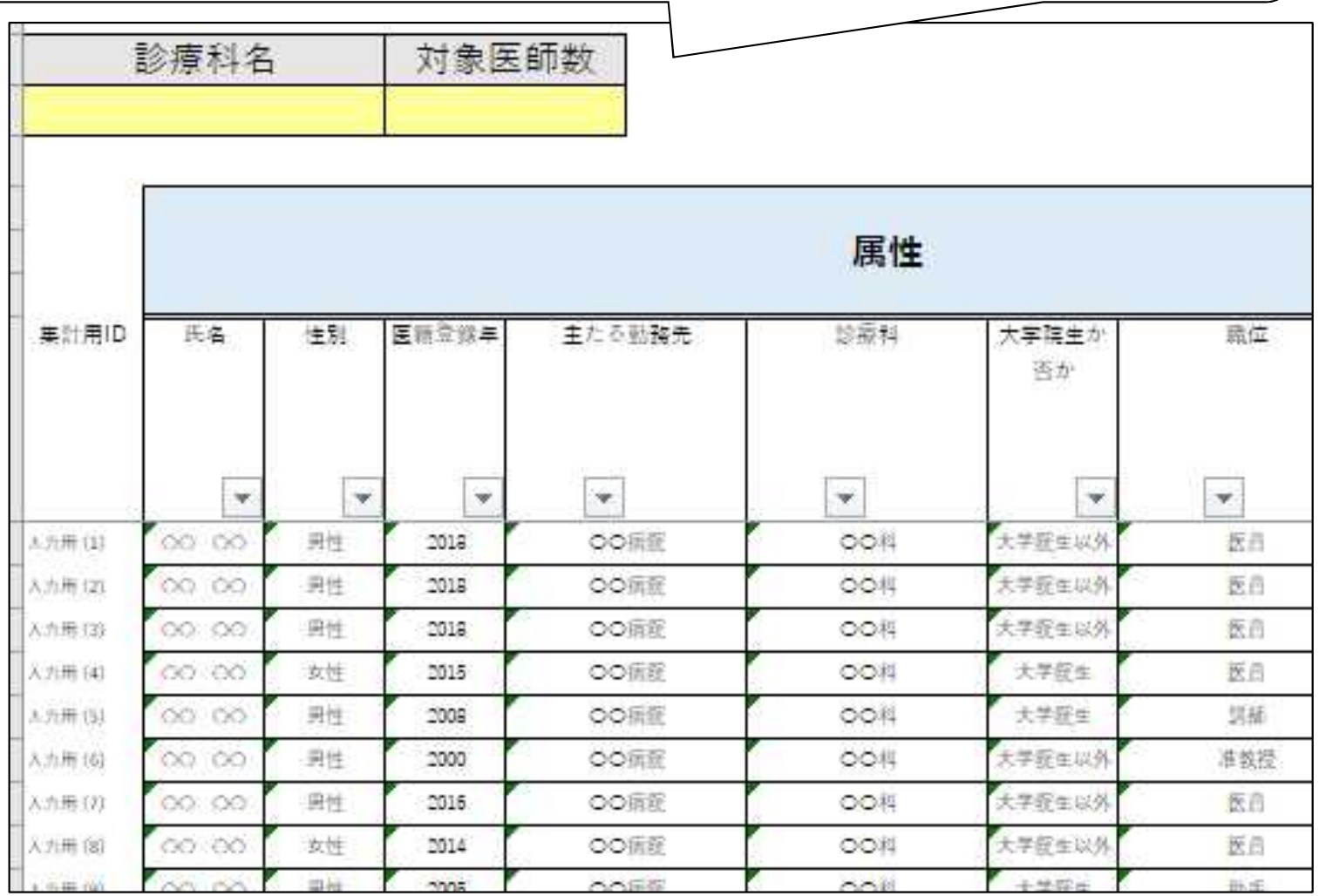

 $-12-$ 

### 集計結果の確認

生斗田エカセル

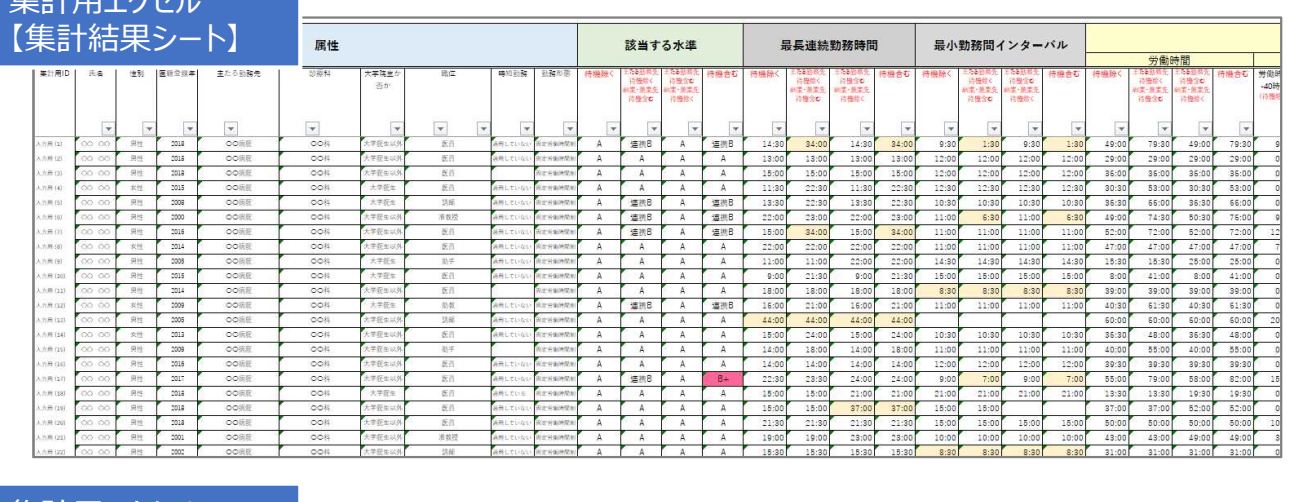

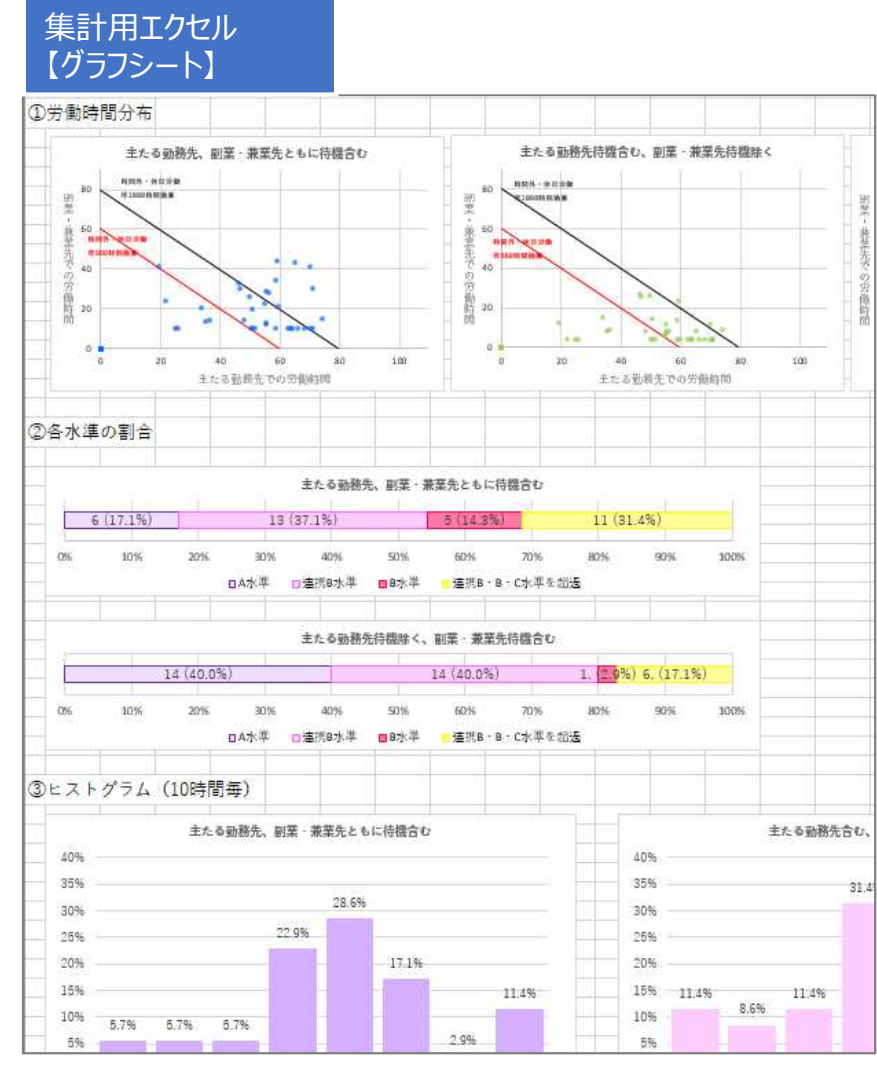

「グラフ」シートには、「集計結果」シートの中で 主な集計結果についてグラフ化されます。

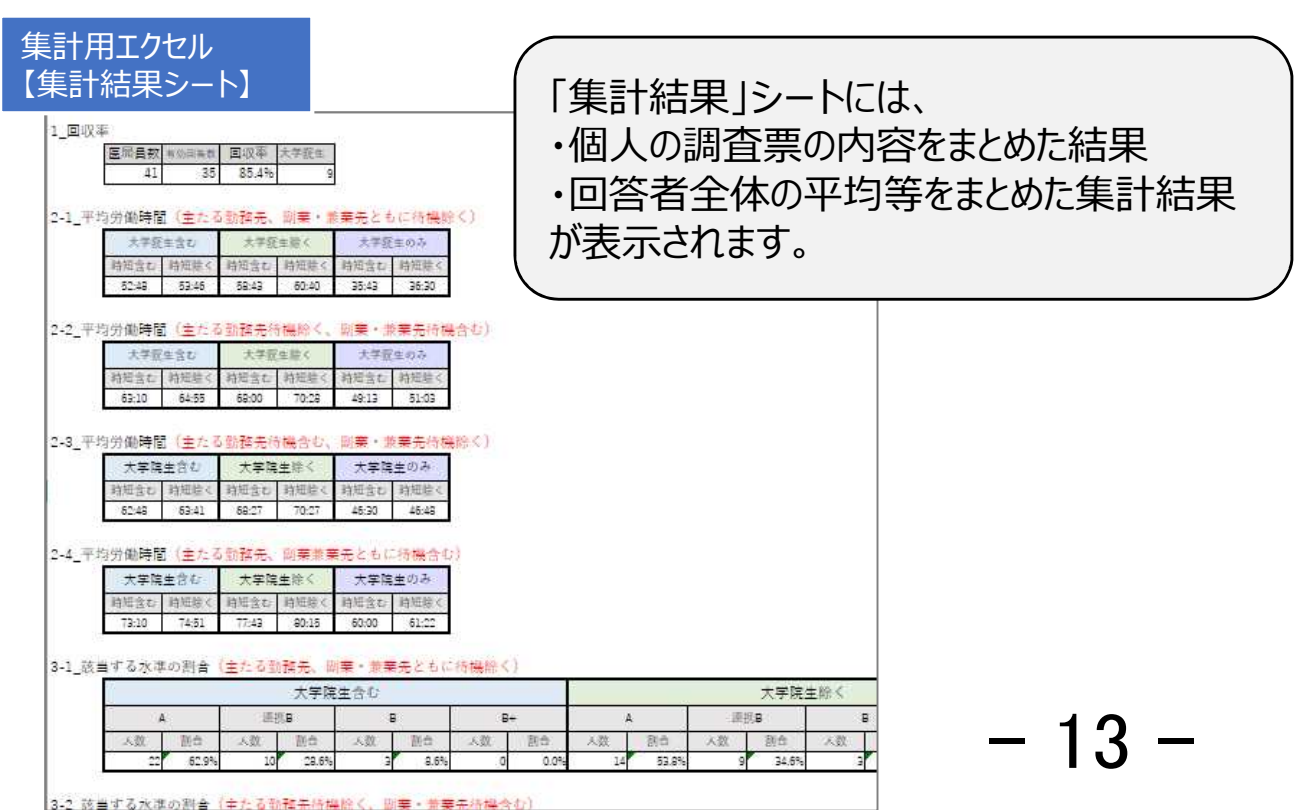

# Q&A

#### 入力された内容が数式バーに表示されない。

事前に設定している関数が誤って修正されることを避けるため、入力内容を表示されないように保護をかけており ます。**入力済みのセルをダブルクリックすると入力内容が削除されるので、ご注意ください。**

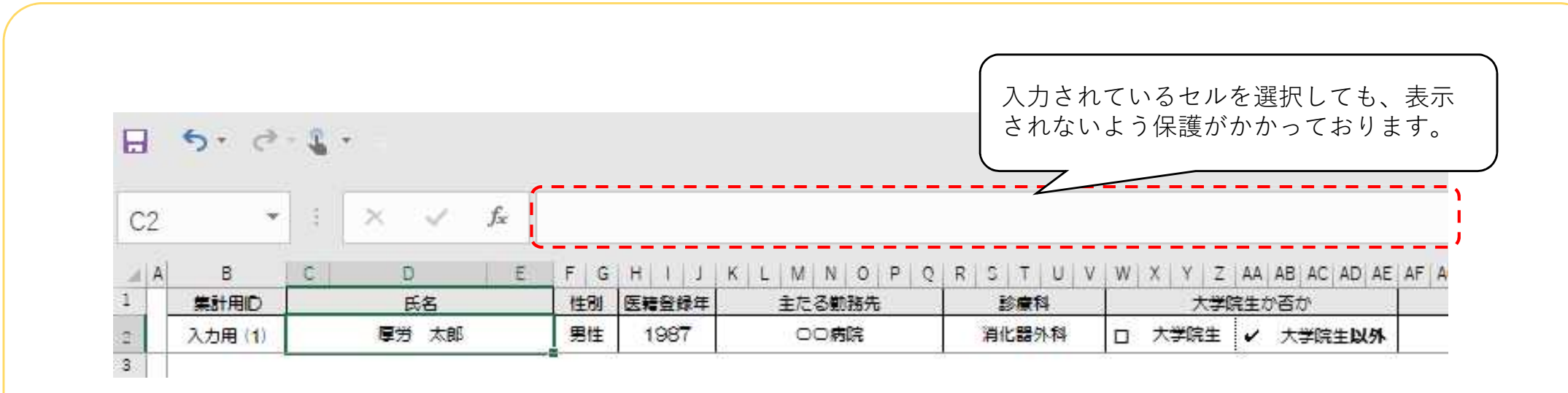

関数が事前に入力されているセルをダブルクリックするとその関数が削除され、そのセルは集計されま せん。「入力用(x)」シートと「集計結果」シートの**黄色のセル**と「勤務実態記載欄」以外のセ ルは、原則ダブルクリックをされないようお願い致します。(連続勤務時間や勤務間イ ンターバルを修正する場合は除く)

#### 有効回答のあった医師全員分「入力用(x)」シートに入力したが、「集計結 果」シートに集計結果が反映されない。

以下のいずれかに該当しないか確認してください

- ① 「入力用 (x)」シートのシート名が「集計結果シート」の集計用ID(A列)と一致していない
- ② 計算方法が「手動」になっており、計算が実行されていない
- ① 「計算方法の設定」が「手動」の場合、「再計算実行」をクリックしてください。

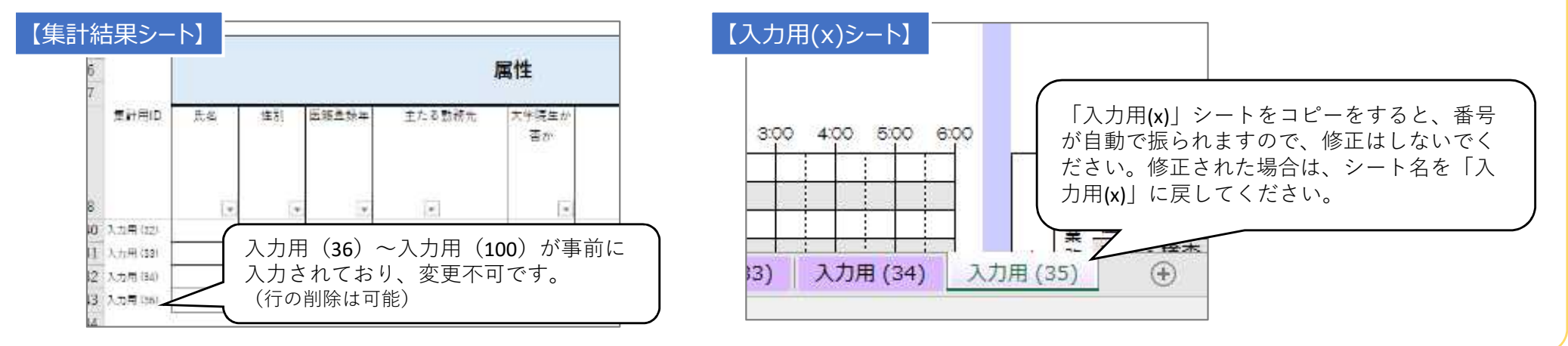

- ② 「計算方法の設定」が「手動」の場合、「再計算実行」をクリックしてください。
- ※ 「計算方法の設定」を「自動」に変更すれば、自動計算されますが、作業をする度に実施される計算に時間を要することがあります。

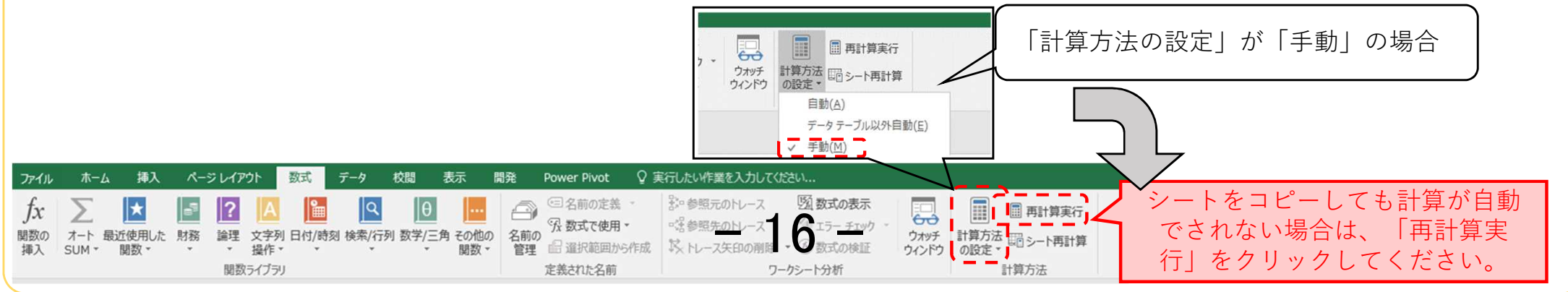

#### 事前に氏名や勤務形態など、勤務実態記載欄以外を入力したファイルを、 各医師に配布して記載してもらうことは可能か。

可能です。

※各医師に配布するファイルの、入力シートの名前はすべて「入力用 (1)」のままで差し支え有りません。

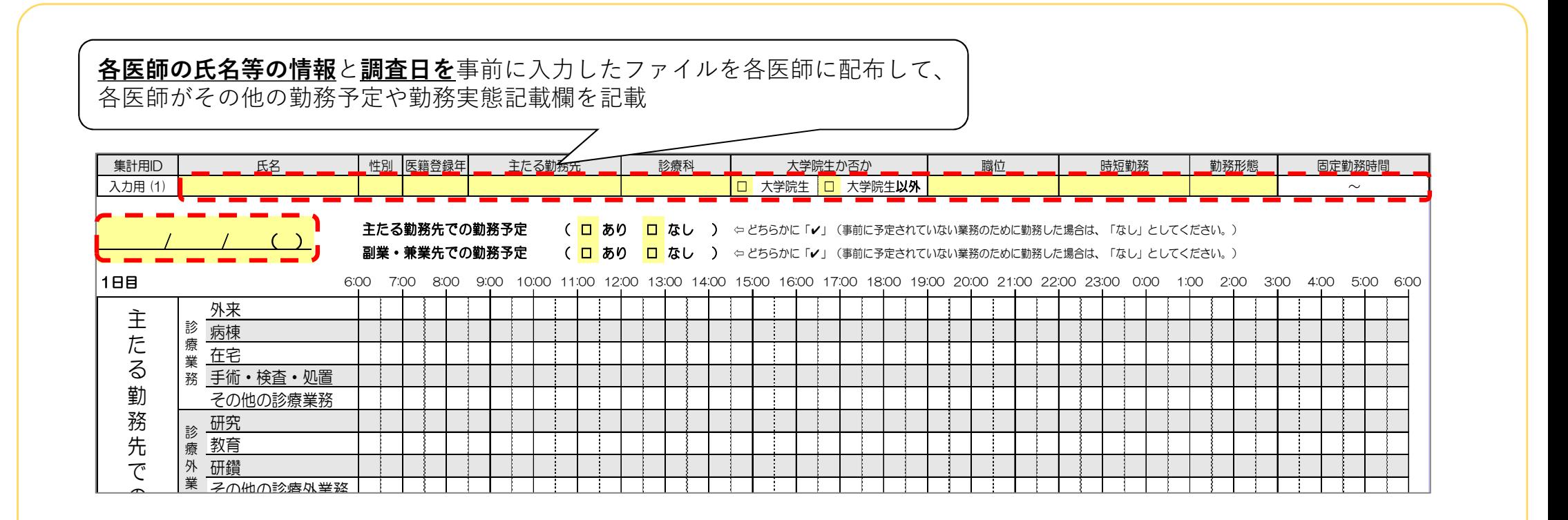

※ 手書き用の調査票を用いる場合は、表紙の各医師の氏名等の記載欄を事前に記載

 $-17-$ 

#### 100名超の人数を集計したい

#### 集計結果シートには、100名分の集計欄を用意しておりますが、1つのファイルでそれ以上の人数集 計は出来ません。100名超の集計を行う場合は、100名以下で集計した「集計用結果シート」の内 容を、別の集計用ファイルの集計用結果シートに行を追加して貼り付けてください。

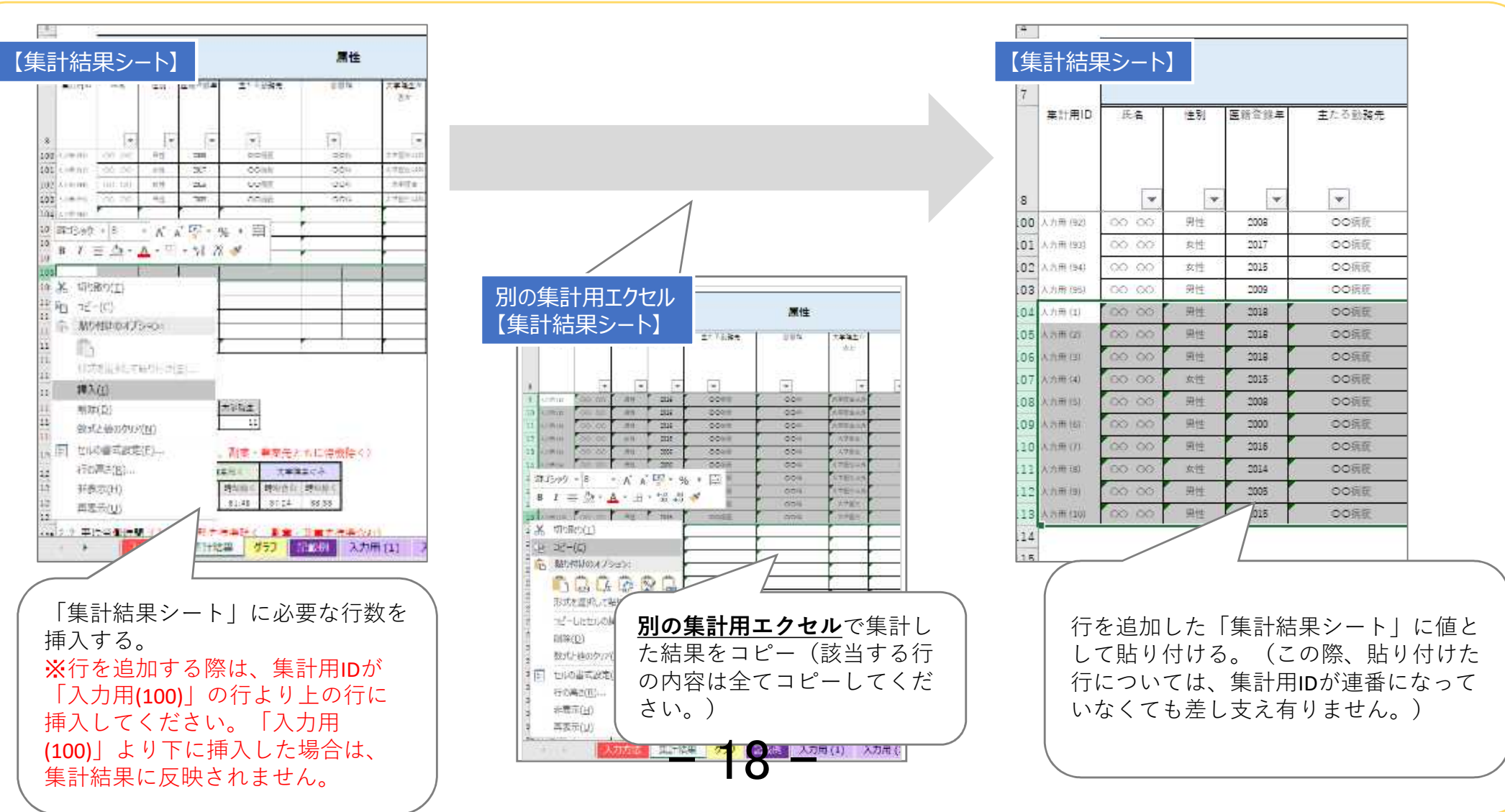

### 入力等の作業をする度に、処理に時間がかかる

以下の①、②の設定の変更やエクセルの修正をしてください。

① 「入力用(x)」シートの数と「集計結果」シートのA列にある集計用IDの数をあわせる。

② 計算方法の設定を「手動」に変更する。

- ① 「入力用(x)シート」の数と「集計結果シート」のA列にある集計用IDの数が一致していない場合、計算のエラー処理のために時 間がかかってしまいますが、それらを一致させることで計算の時間を短縮できます。
	- *例)対象医師数もしくは有効回答数;35名*

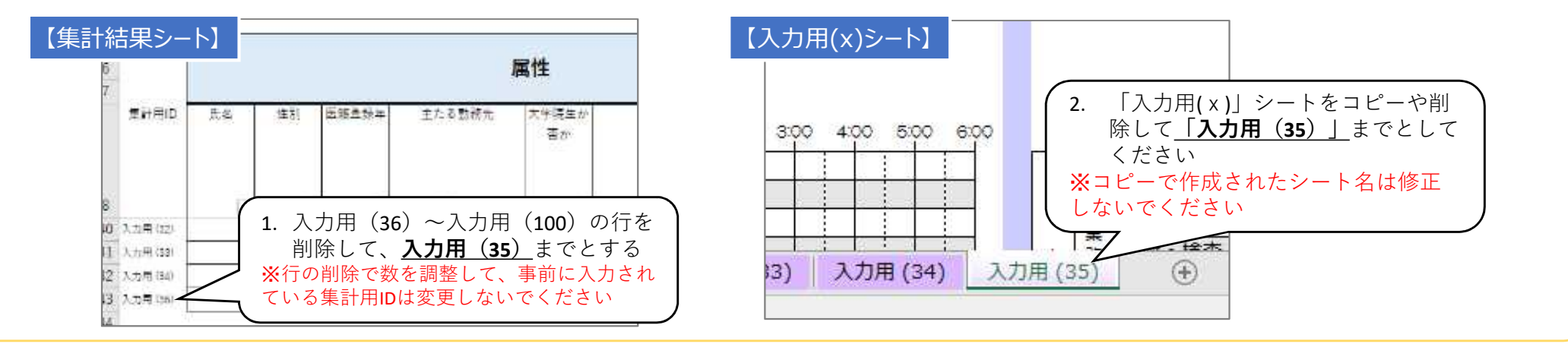

② 集計用に多くの関数が組まれており、計算に時間がかかってしまいます。計算方法が「自動」になっていると、入力等の作業をする 度に計算が行われ、その都度時間がかかってしまいますが、計算方法を「手動」にすることで、計算のタイミングを任意に出来ますの で、作業を行う度に計算に時間がかかることを回避できます。

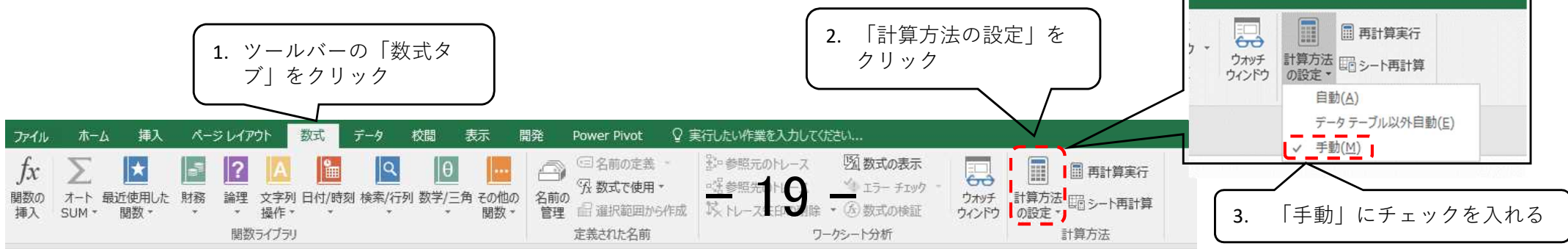

### 連続勤務時間や勤務間インターバルが適切に集計されない

自動計算される連続勤務時間や勤務間インターバルは、各医師の勤務実態記載欄の内容を元に機械的に計 算しているので、実際の時間とは異なる可能性があります。実際の時間に修正される場合は各医師の「入力用 (x)」シートの266行目以降にある「業務開始」と「業務終了」の時間を修正してください。

予定された休息時間中に発生した業務は、必ずしも連続勤務に含めなくても良い可能性がありますが、本集計では事前に予定された 休息時間中の業務か否かについては情報がないため、6:00以降に発生した最初と最後の業務の時間を、「業務開始時刻」、「業務 終了時刻」として機械的に集計しています。

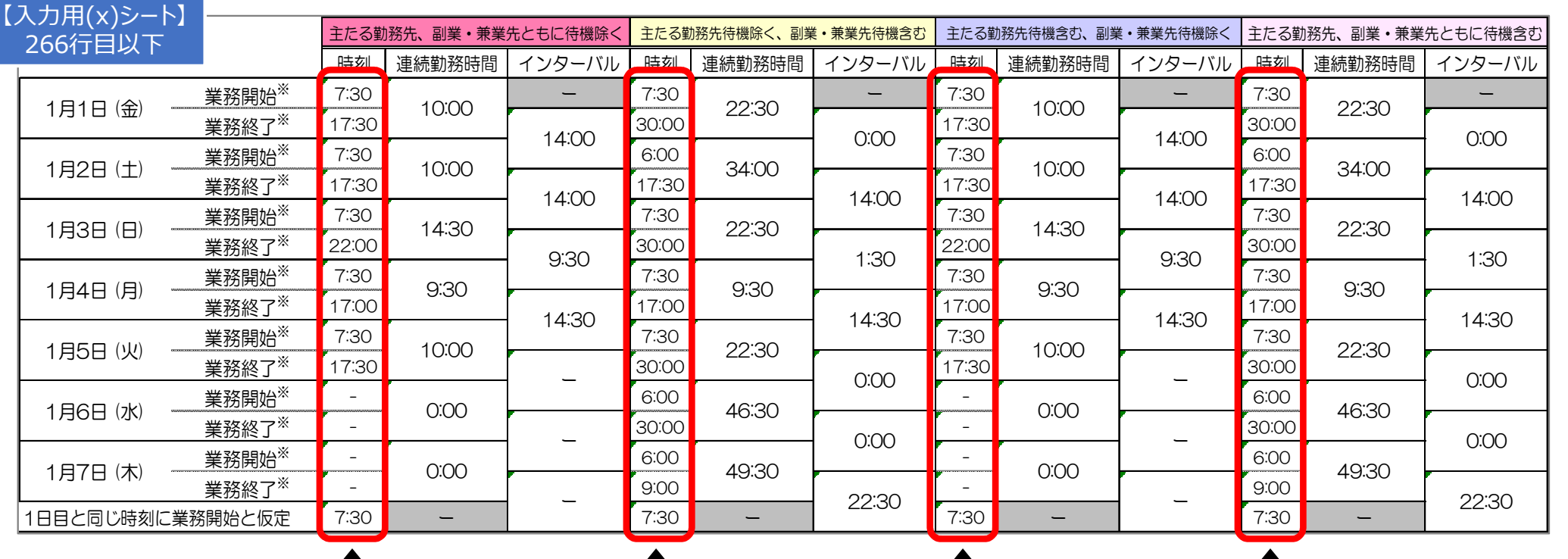

予定された休息時間も考慮して集計をする場合は、予定された休息時間に発生した業務を除いた「業務開始時 刻」/「業務終了時刻」に修正してください。  $20$ 

### 集計結果やグラフをどのように分析すればよいかわからない

「医師の働き方改革の推進に関する検討会」で報告された「医師の働き方改革の地域医療への影響に関する調 査について」や同検討会の参考資料「医師の勤務実態調査マニュアル」※に結果の分析方法や労働時間短縮の ための方策例などが示されているので、ご確認ください。

※第13回 医師の働き方改革の推進に関する検討会 (参考資料1-3) https://www.mhlw.go.jp/stf/newpage\_19863.html

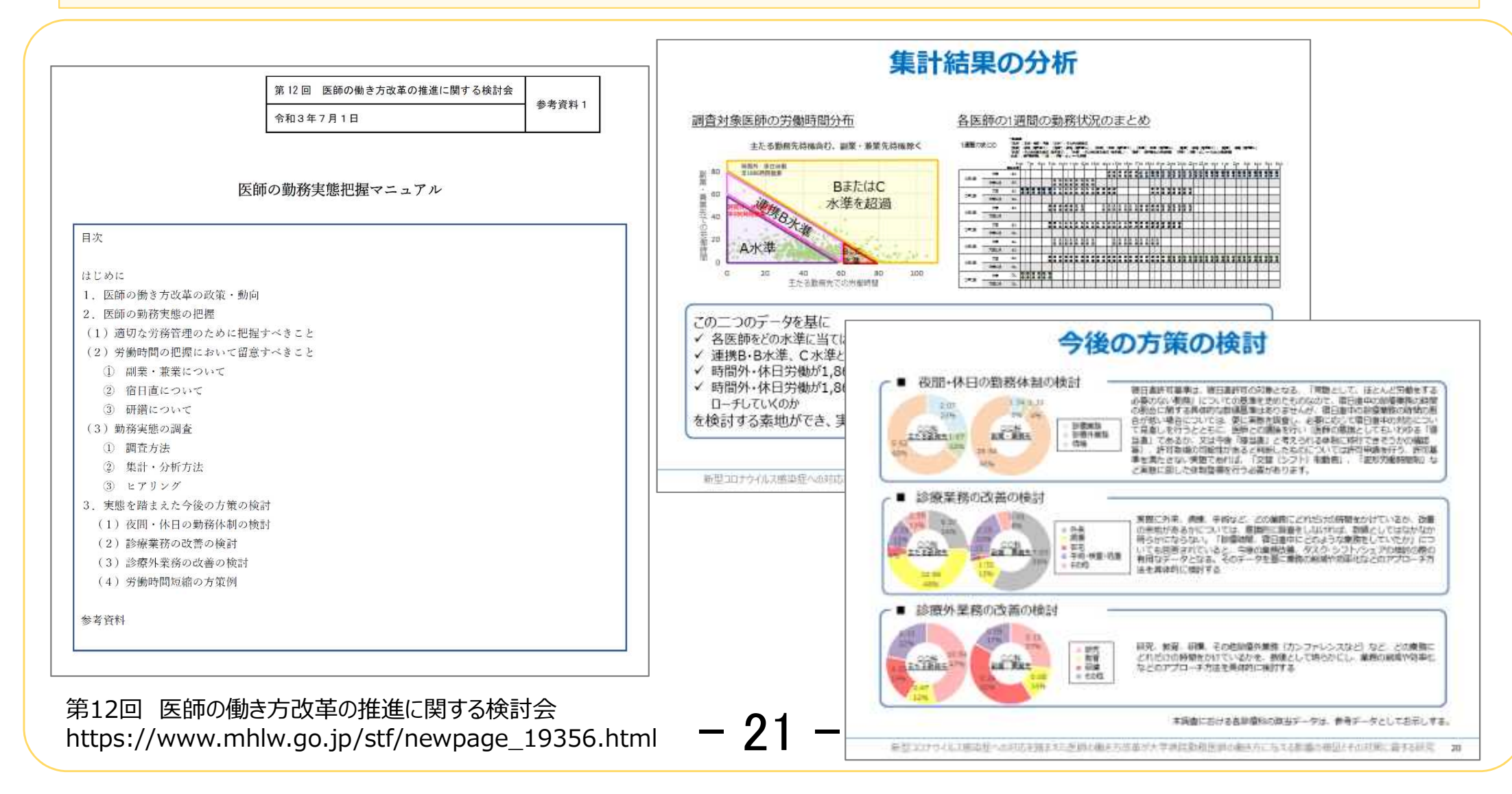

データの一部だけが集計されない

#### 「集計結果シート」には、非表示の関数が事前に入力されており、セルをダブルクリックするとその関数が削除されま す。そのため、ダブルクリックをして関数が削除されたセルは集計されません。その場合は、 「入力用(1)シート」を削 除した新しい集計用エクセルに入力済みの「入力用(x)シート」を貼り付けてください。

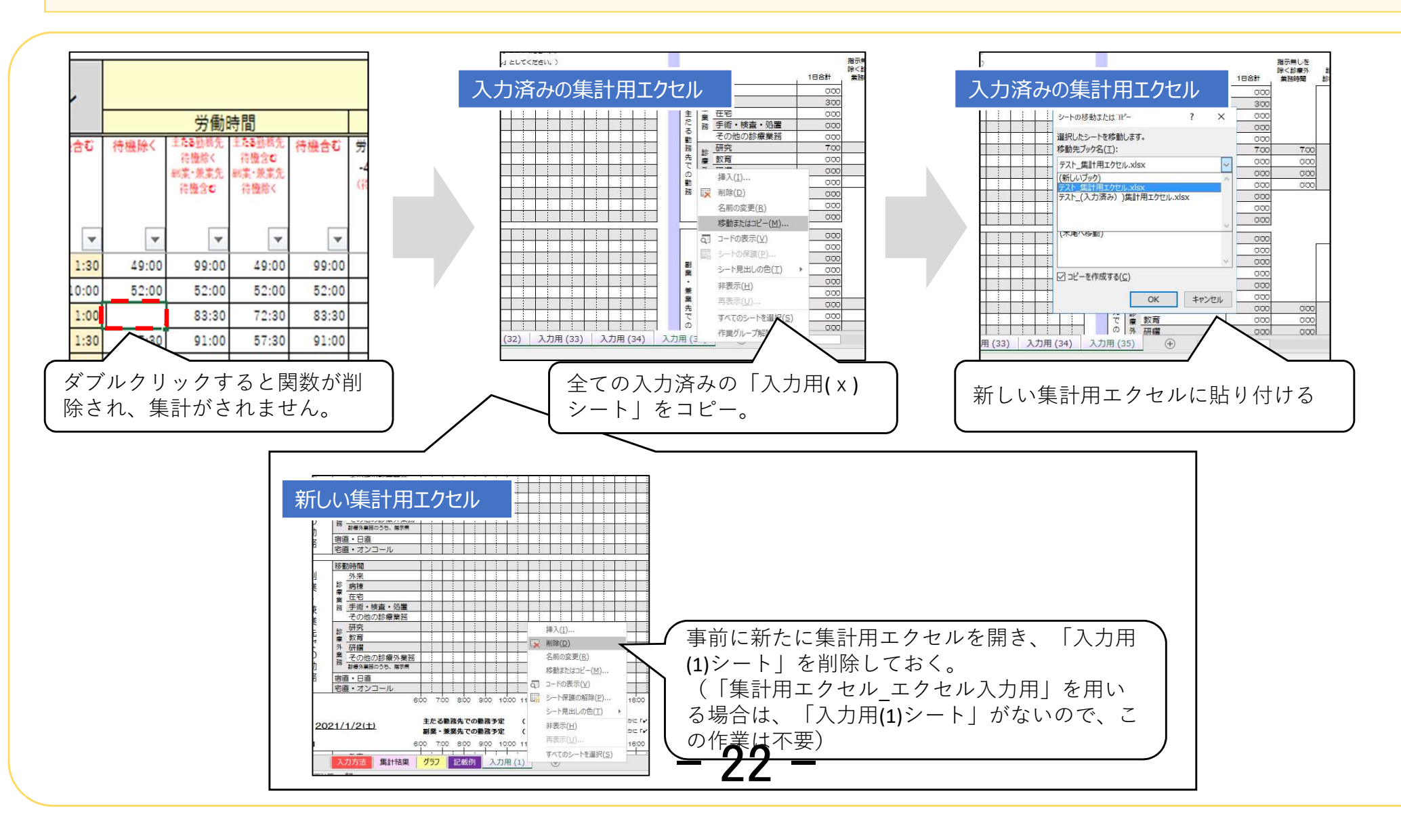